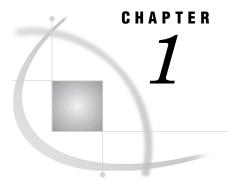

# **Using This Book**

Purpose of This Book Intended Audience Other SAS / Warehouse Administrator Documentation Additional Information about Data Warehousing with the SAS System

#### **Purpose of This Book**

This book, together with the online help, describes how to build data warehouses with SAS/Warehouse Administrator software. The book describes data warehousing concepts and gives examples of how warehouse elements can be implemented. The online help describes SAS/Warehouse Administrator windows, and it explains the general steps for creating groups, data stores, and processes.

### **Intended Audience**

This book is intended for data warehouse administrators who have a thorough knowledge of base SAS software on UNIX or PC platforms. Here are the main SAS features and products that you will need to know:

- $\Box$  SAS engines
- □ LIBNAME statement
- □ FILE and INFILE statements
- $\Box$  DATA step views
- $\square$  PROC SQL views
- □ SAS/ACCESS software (PROC ACCESS and PROC DBLOAD)
- □ SAS/CONNECT software.

For details about these features and products, see the online documentation for base SAS, SAS/ACCESS, and SAS/CONNECT, as well as the relevant hardcopy books in the SAS publications catalog.

### **Other SAS/Warehouse Administrator Documentation**

The online help for SAS/Warehouse Administrator describes its windows and summarizes the main tasks that you can perform with the product. There are several ways to display the online help. To display the table of contents for SAS/Warehouse Administrator help:

- 1 Run SAS.
- 2 From the menu bar, select Help, then SAS System Help.
- 3 In the left panel of the help window, open Help on SAS Software Products, then scroll down to the SAS/Warehouse Administrator topic and expand it.

To display the help for an active window, click its <u>Help</u> button. If the window does not have a <u>Help</u> button, from the SAS menu bar, select **Help**, then **Using This Window**.

To display task-oriented topics that are associated with some SAS/Warehouse Administrator windows:

- 1 Display help for the window as described above.
- 2 Scroll down to the bottom of the topic. Some windows have a link to a "Maintaining..." topic, which summarizes how to perform tasks that are associated with the window.

An online tutorial entitled *Getting Started with SAS/Warehouse Administrator Software* is available from the SAS web site. This tutorial shows you how to add a new Warehouse Environment and walks you through creating a sample Data Warehouse. Here are two ways to access the tutorial:

- □ Run SAS/Warehouse Administrator. From the desktop, put the cursor on the **Getting Started** icon, click the right mouse button and select **Run**.
- Run SAS/Warehouse Administrator. From the desktop, open a Warehouse Environment in the SAS/Warehouse Administrator Explorer. In the Explorer, from the menu bar, select Help, then Getting Started with SAS/Warehouse Administrator Software.

If you want to write programs that read or write SAS/Warehouse Administrator metadata without going through its user interface, see SAS/Warehouse Administrator Metadata API Reference, Release 2.0.

## Additional Information about Data Warehousing with the SAS System

For solutions and questions not addressed by SAS/Warehouse Administrator documentation, contact your SAS technical support coordinator.

The Professional Services Division offers classes related to data warehousing with SAS software. It also provides services for data warehouse evaluation, design, and development. For details about these classes and services, contact your SAS training coordinator.

In addition to our product manuals, here is a list of other SAS manuals that may be helpful to a warehouse administrator:

- □ Strategic Data Warehousing Principles Using SAS Software, by Peter Wellbrock
- Cody's Data Cleaning Techniques Using SAS Software, by Ron Cody
- Deriving and Accessing SAS Files Across Operating Environments
- □ Communications Access Methods for SAS/CONNECT and SAS/SHARE Software
- □ SAS Guide to the SQL Procedure: Usage and Reference.